# 常翔啓光学園中学校

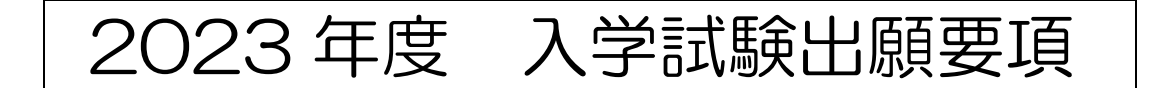

目次

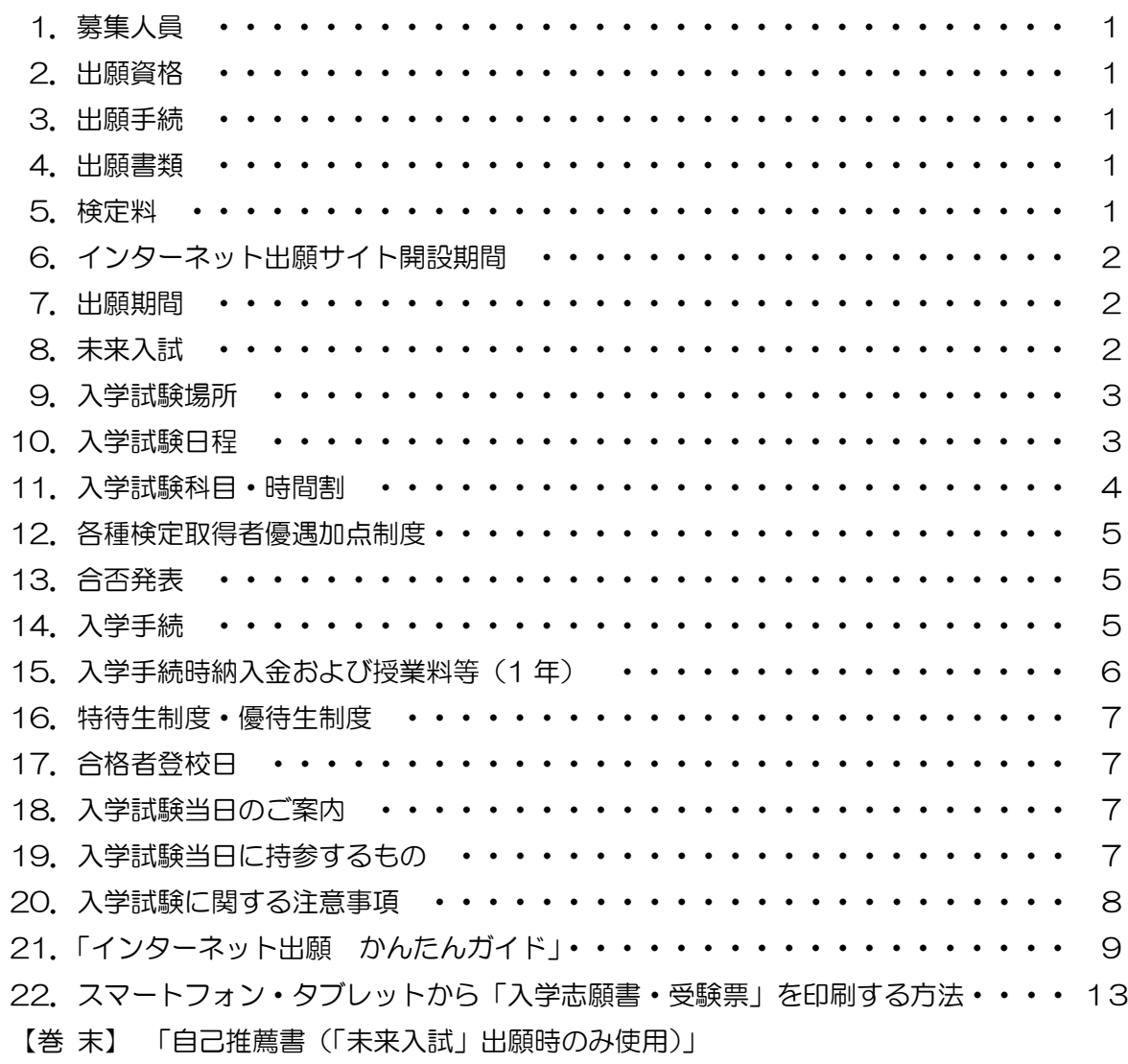

※「自己推薦書」用紙は、切り離してお使いください。

# 1. 募集人員

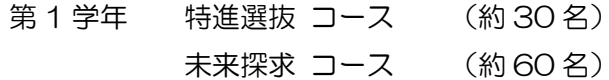

#### 2. 出願資格

2023年3月に小学校を卒業見込みの者

### 3. 出願手続

本校ホームページ「インターネット出願」サイトから出願してください。

インターネットにより必要事項を入力したものを本校宛に送信するとともに、「4. 出願書類」を 本校宛に郵送または事務室へ持参して提出してください。

(1) 出願上の注意

インターネット上の手続きだけでは出願したことにはなりません。出願期間内に本校窓口で 必要書類が受理された時点で出願完了となりますのでご注意ください。

(2) インターネットによる出願ができない場合

本校で出願用のパソコンとプリンターをご用意していますのでご利用ください。

- ご利用の場合は、電話による事前予約が必要になります。「TEL: 072-807-6632 (入試部)〕 ご利用期間は、「7. 出願期間」と同じです。
- (3) 検定料の支払い完了後、「入学志願書・受験票」の印刷が可能になります。
- (4) インターネット出願の手順について

P.9 からの「インターネット出願 かんたんガイド」をご覧ください。

(5) 入力いただいた個人情報は、入試に関する業務以外で使用することはありません。

#### 4. 出願書類〔各日程共通〕

- (1)「入学志願書」(写真〔タテ5cm×ヨコ4cm〕を貼付、保護者印押印のこと) 「入学志願書・受験票」は、検定料の入金手続き完了後、受験番号が割り当てられ、印刷が可能 となります。
- (2) 後述の「各種検定取得者優遇加点制度」を利用する場合は、その「取得級を証明する書類のコ ピー」を、入学志願書とともに提出してください。

#### 5. 検定料 20,000円

- (1) 複数の入試日程に出願する場合、2回目以降の検定料は 10,000円となります。
- (2) 複数の入試日程に出願し、先の入学試験で合格して後の入学試験を受験しなかった場合は、 その受験しなかった回数×10,000円の検定料を返金します。
- (3) お支払いは、コンビニエンスストア、クレジットカード、ペイジー対応のATM等をご利用 ください (その際、所定の手数料が必要となります)。
- ※ 当日出願の場合も、同様です。

6. インターネット出願サイト開設期間

| A日程        |  |  | 2023年1月12日 (木) 16:00まで                          |
|------------|--|--|-------------------------------------------------|
| 未来入試       |  |  | 2023年1月12日 (木) 16:00まで                          |
| <b>BB程</b> |  |  | 2022年12月 1日 (木) 9:00 ~   2023年1月12日 (木) 16:00まで |
| C日程        |  |  | 2023年1月15日 (日) 15:30まで                          |
| D日程        |  |  | 2023年1月16日 (月) 15:30まで                          |

※上記期間中に、検定料のお支払いと「入学志願書·受験票」の印刷をお済ませください。 期間を過ぎますと、お取り扱いできません。

# 7. 出願期間

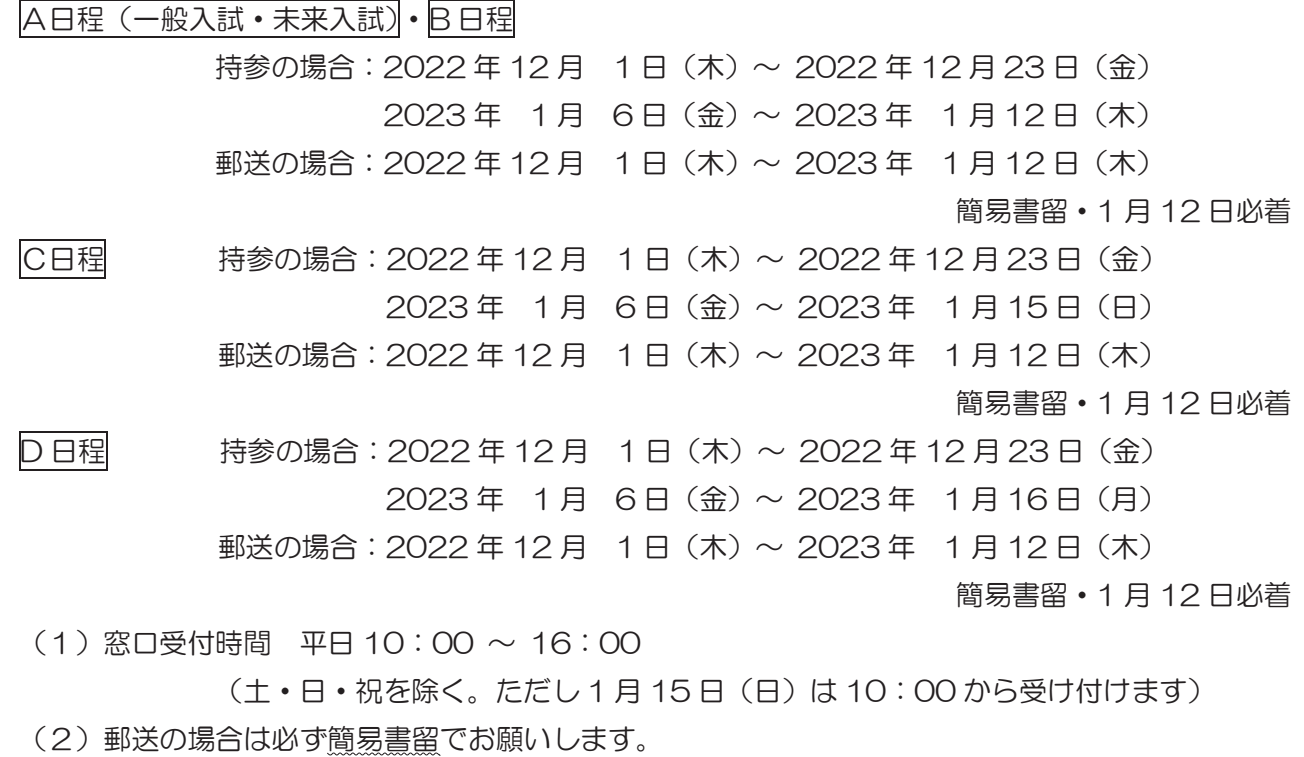

- (3) B 日程·C 日程で「OIT 梅田会場」で受験する場合も、持参による出願は本校で受け付け ます。ただし、C日程の入試当日の出願のみ「OIT 梅田会場」で受け付けます。
- (4) C日程·D日程における入試当日の出願は、持参のみです。

# 8. 未来入試

「未来入試」は、本校で6年間学び成長したいという強い意志を持った児童を対象に、これまで 頑張ってきた分野を評価し、その能力や可能性を総合的に判断する入試選抜制度です。 各種検定の取得(英検・漢検・論理文章能力検定など)、スポーツ分野、芸術分野、語学、課外活動、 ボランティア活動など、今までに力を入れて活動してきたことを大いにアピールしてください。

- (1)「未来探求コース」の専願者のみ募集します。
- (2) 事前エントリー制です。

2022年12月1日 (木)~12月21日 (水)の期間中に、以下の書類を提出し、その結果 本校から「未来入試」の受験を認められた場合に出願できます。

- (3)提出書類
	- ① 自己推薦書 「自己推薦書」は、本校ホームページからダウンロードもできます。 巻末のものを切り取ってお使いいただくか、印刷してお使いください。
	- ② 通知表のコピー 6年1学期 (前期) の通知表のコピー
	- 3 活動歴・活動成績・各種検定の取得を証明できる書類のコピー など
	- ※ ①· ②は必須。③は任意。
- (4) 窓口受付時間 平日 10:00 ~ 16:00 (土・日・祝を除く)
- (5) 郵送の場合は必ず簡易書留でお願いします (12月21日 (水) 必着のこと)。
- 9. 入学試験場所 常翔啓光学園中学校 (※ B 日程·C 日程のみ「OIT 梅田会場」も選択できます。)

# 10. 入学試験日程

【本校会場】:全日程

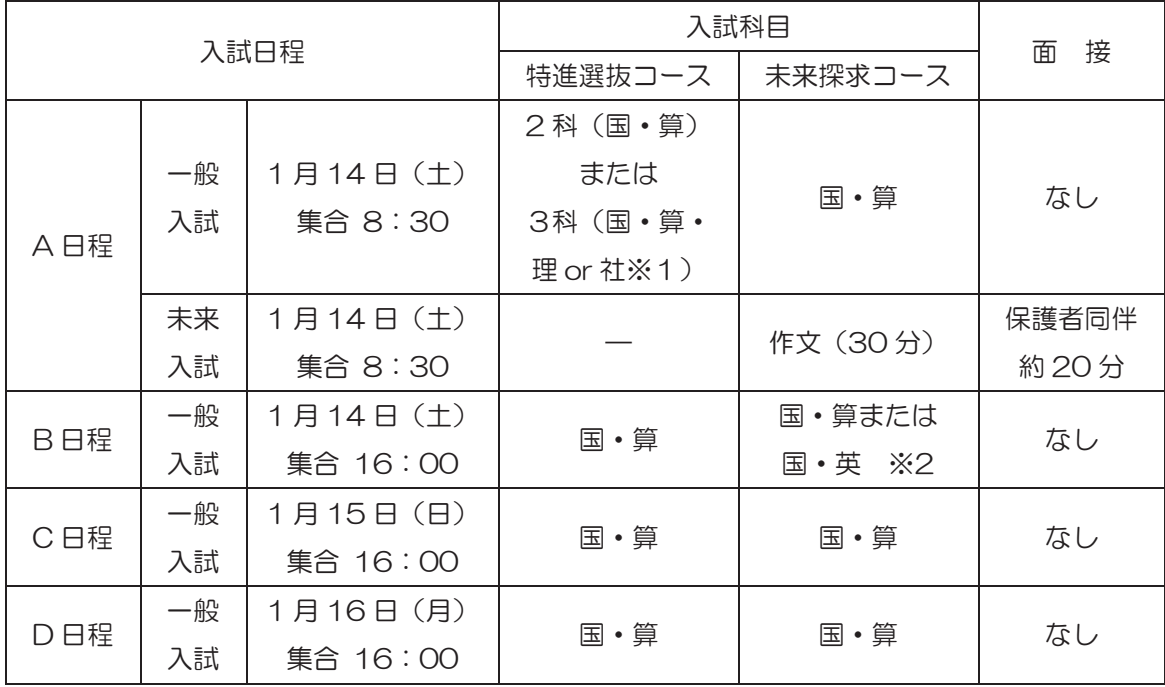

※1 理 or 社は両方を配付します。

試験中はどちらの問題も解答できますが、試験後に提出できるのは、1科目のみです。 ※2 リスニングテストを含みます。

【OIT 梅田会場】:B日程·C日程

|     | 入試日程               | 入試科目(両コースとも) |
|-----|--------------------|--------------|
| B日程 | 1月14日 (土) 集合 15:40 | 国・算          |
| C日程 | 1月15日 (日) 集合 15:40 | 国・算          |

※ OIT 梅田会場では、B日程「未来探求コース」の試験科目「英語」を選択することはできません。 ※ A日程、D日程は本校会場のみです。

# 11. 入学試験科目·時間割

(1) 【本校会場】

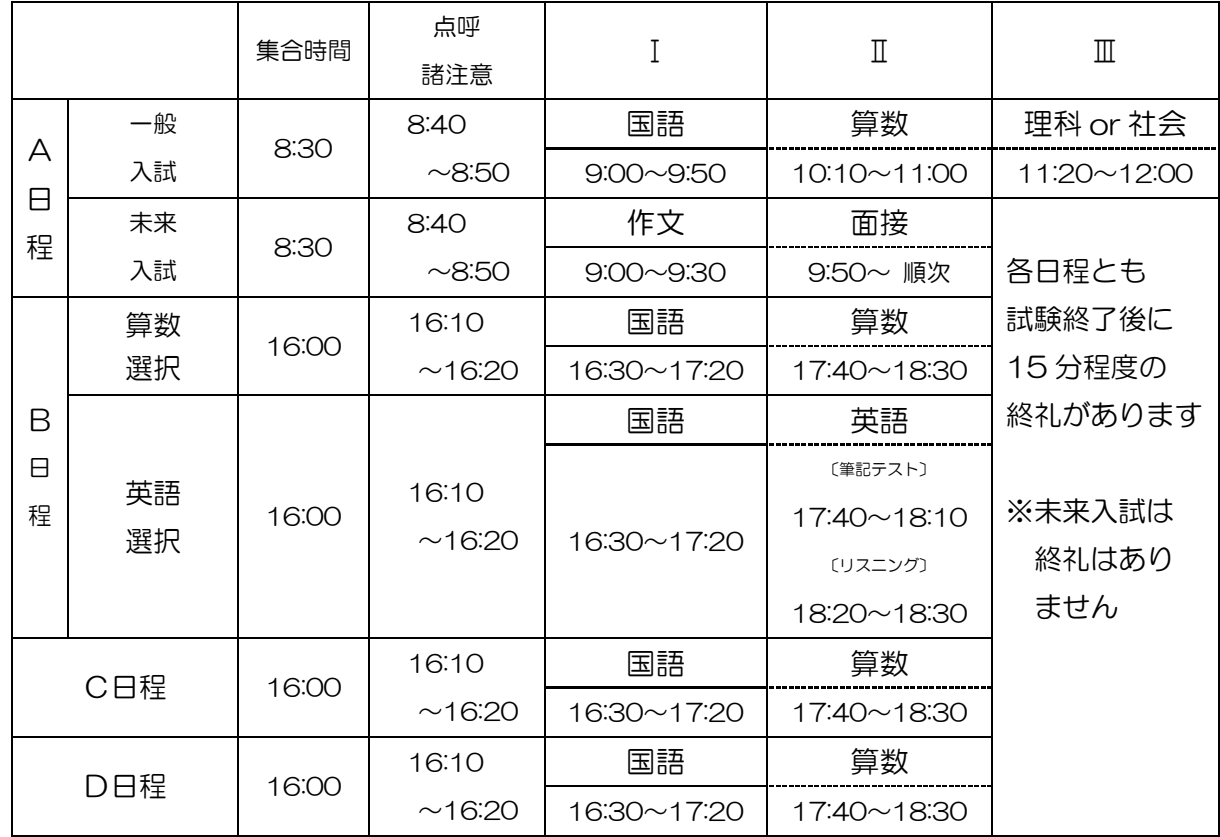

〔入試科目の配点と時間〕

・国 語 100点 (50分)

・算数 100点 (50分)

•理科 50点 (40分) •英語 100点 〔筆記テスト〕 30分: 80点

•社 会 50点 (40分)

- 〔リスニング〕 10分: 20点
- 
- 1 A日程で「特進選抜コース」を受験する場合、

3科型 (国語·算数·理科 or 社会) と2科型 (国語·算数) を選択できます。 「未来探求コース」を受験する場合は、「国語・算数」の2科目です。

- ② 未来入試は、「未来探求コース」のみの募集です。
- 3 B日程「未来探求コース」を受験する場合、「国語·算数」型と「国語·英語」型を選択でき ます。「特進選抜コース」を受験する場合の入試科目は「国語・算数」の2科目です。
- (2) 【OIT 梅田会場】: B 日程· C 日程

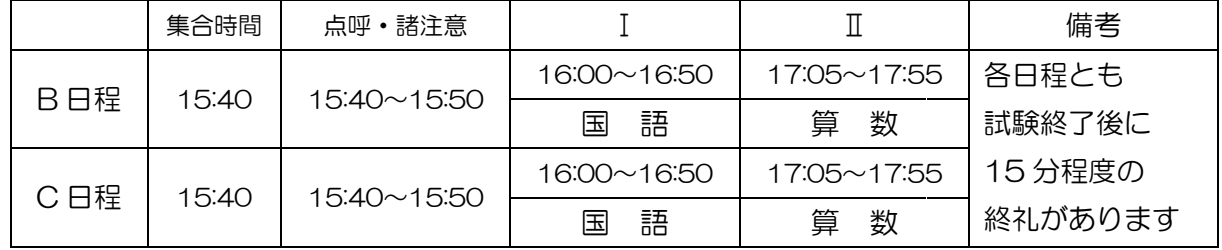

① OIT 梅田会場では、B日程「未来探求コース」の試験科目「英語」を選択することはできません。 2 OIT 梅田会場は、B日程·C日程入試のみの実施です。

### 12. 各種検定取得者優遇加点制度 ※ 全日程共通(「未来入試」を除く)

次の表に当てはまる各種検定を取得している場合は、取得級を証明する書類のコピーを出願書類 と同時に提出してください。その取得級に応じて点数化し、学科試験の得点に加算して判定します。

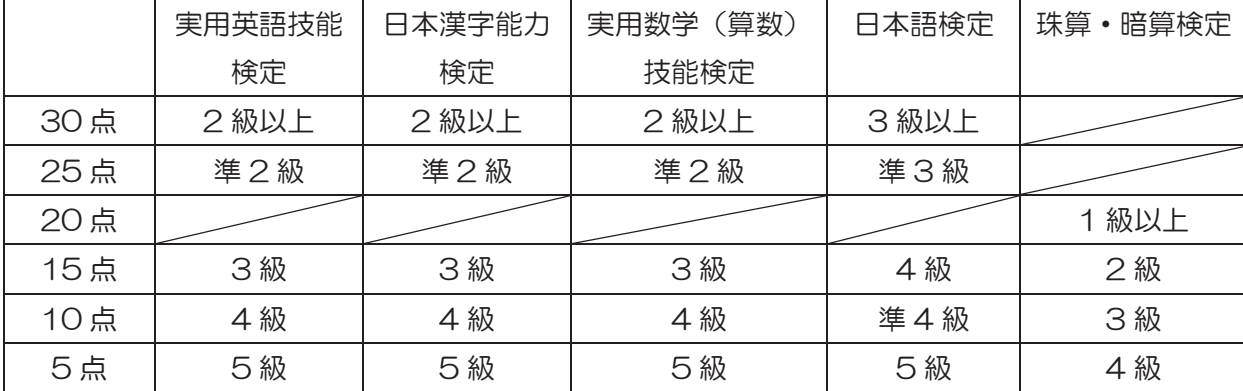

※「珠算・暗算」検定は「未来探求コース」出願時のみの優遇制度となります。

※ その他の検定についてはお問い合わせください。

※ 複数の検定を取得している場合でも優遇制度の対象となるのは1つのみです。

# 13. 合否発表

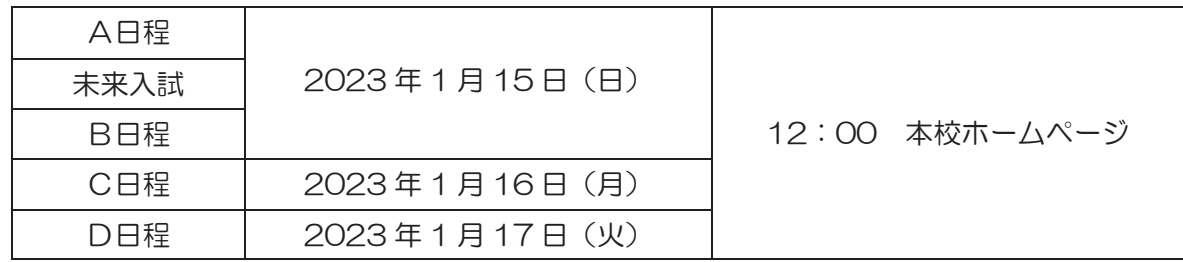

※ 合否について、電話その他による問い合わせには応じません。

# 14. 入学手続

(1) 入学手続① 本校ホームページ「入学金決済」サイトから手続きし、

「入学手続時納入金① (「次項15」を参照)」を納めてください。

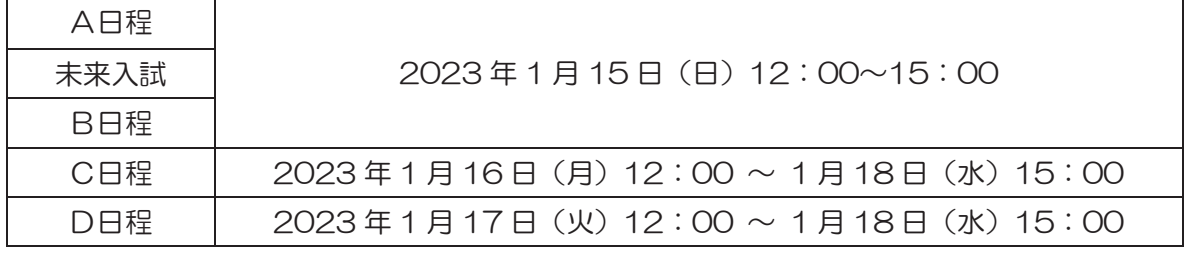

(2) 入学手続2 本校ホームページ「入学金決済」サイトから手続きし、

「入学手続時納入金2 (「次項15」を参照)」を納めてください。

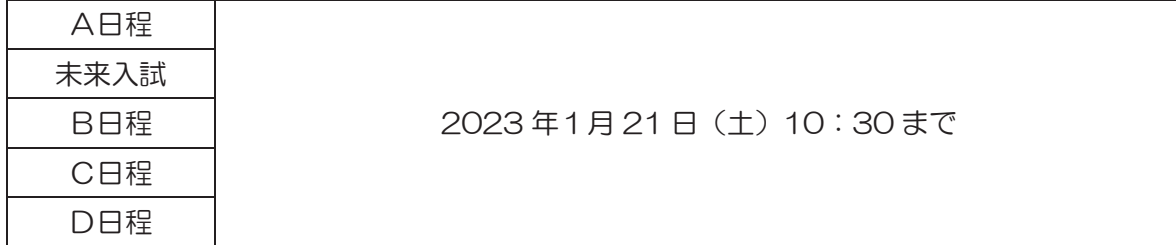

- ① お支払いは、コンビニエンスストア、クレジットカード、ペイジー対応のATM等をご利用 ください (その際、所定の手数料が必要となります)。
- ② 上記の日時までに入学手続①、入学手続②をそれぞれ完了してください。
- 3 入学手続きをされない場合、入学の権利を失うことになります。
- 4 一旦納入された入学金は、理由の如何にかかわらず返金いたしません。

入学手続時 入学手続時 第1期 第2期 第3期 第4期 納入金① 納入金② 4月20日 7月10日 10月10日 1月10日 入学金 220,000 220,000 授業料 160,000 160,000 160,000 160,000 640,000 50,000 振興費 修学 特進選抜 20,000 20,000 20,000 30,000 旅行費 20,000 未来探求 20,000 20,000 30,000 積立金 30,000 学年 特進選抜 30,000 諸費 未来探求 30,000 39,000 特進選抜 220,000 80,000 210,000 180,000 180,000 190,000 1,060,000 計 未来探求 220,000 80,000 219,000 180,000 180,000 190,000 1,069,000

15. 入学手続時納入金および授業料等 (1年)

(単位:円)

計

50,000

90,000

90,000

60,000

69,000

(1) 各期欄内の日付は、銀行口座からの引き落とし日を表します(金融機関休業日の場合は翌営 業日)。

- (2) 授業料、振興費は、第2·3学年とも同額です。
- (3) 学年諸費は、学年ごとに 1 年間の使用予定を考慮して金額を決定します。
- (4) 修学旅行費積立金は、第3学年に実施する修学旅行、研修旅行の費用を3年にわたって積み 立てます。費用はコースによって異なります。 ★特進選抜コース=総額:約190,000円 (高知県四万十市・首都圏) ★未来探求コース=総額:約190,000円 (台湾)
- (5)私立中学生に対する公的な授業料支援については、大阪府や文部科学省のホームページをご確認 ください。

# 16. 特待生制度·優待生制度

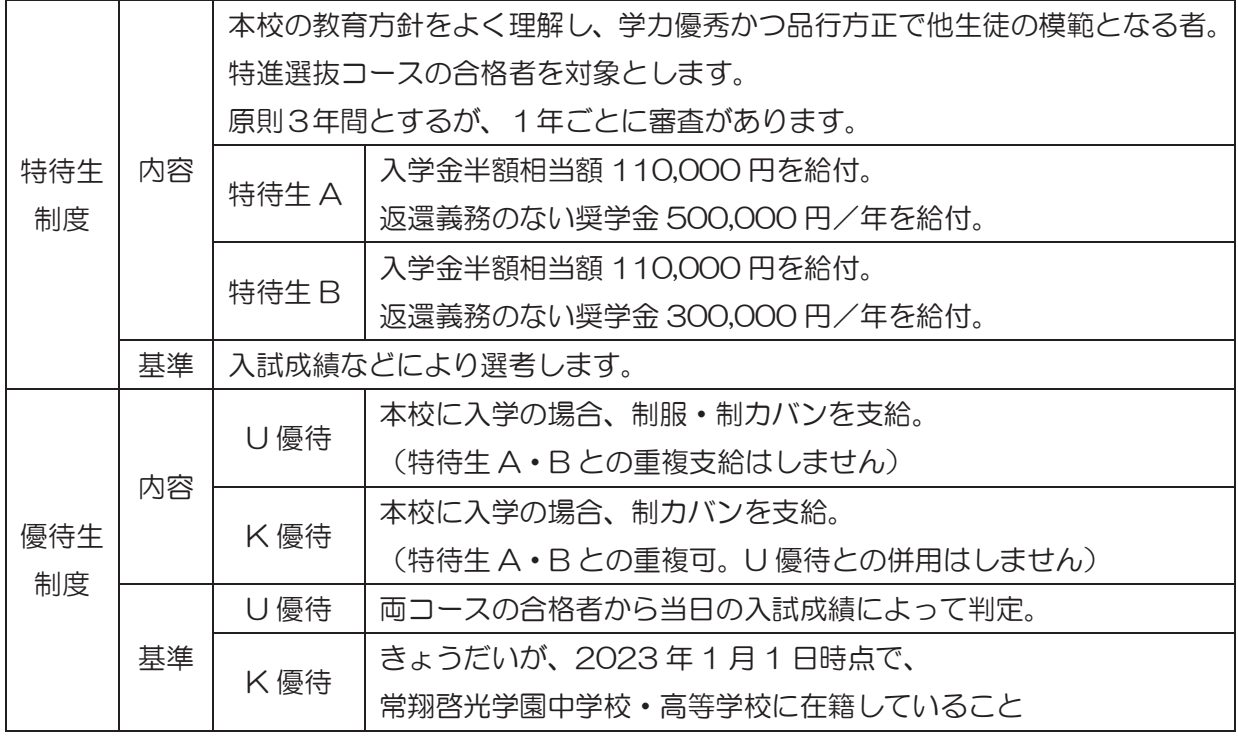

# 17. 合格者登校日

2023年1月21日 (土) 11:00~、2月4日 (土) 11:00~、2月25日 (土) 11:00~ ※1月21日 (土)·2月4日 (土)は、保護者同伴で登校してください。

# 18. 入学試験当日のご案内

(1) 次の場合は、本校まで連絡してください。〔TEL: 072-807-6632 (入試部)〕

- 欠席する場合
- 遅刻する場合

試験開始後 15 分以内であれば入室できます。ただし時間の延長はできません。

• 交通機関に遅れが出た場合

遅れてでも来校できる場合はお越しください。状況に応じて対応いたします。

(2) 付き添いの方へ

付き添いの方の控室をご用意しています(当日ご案内いたします)。また、駐車スペースはござい ませんので、お車でのご来校はご遠慮願います。昼食の販売はしておりません。

# 19. 入学試験当日に持参するもの

- (1)筆記用具(鉛筆またはシャープペンシル、消しゴムのみ)
- (2) 受験票(出願のとき、入学志願書と切り離して手元で保管しておいてください)
- (3) 上履き、下足袋

# 20. 入学試験に関する注意事項

- (1) 集合時間までに登校し、掲示に従って試験場に入ってください。
- (2) 各学科試験の開始5分前までに着席し、静かに待ってください。
- (3) 受験票は、各自の机の上に出しておいてください。
- (4)「入学試験当日に持参するもの(「前項 19」を参照)」以外は、入学試験場に持ち込みできま せん。(試験監督から指示があるまで、会場内で参考書などを見ることは可能です。)
- (5) 腕時計型携帯端末(例:スマートウォッチ)は使用できません。
- (6) 受験中不正行為があった場合、直ちに退場を命じます。その後の試験は受験できません。
- (7) 問題についての質問は、一切受け付けません。 万一印刷のはっきりしないところがあれば手を挙げてください。
- (8) 休憩時間に保護者控室へは行けません。
- (9) スマートフォン・携帯電話の電源は必ず切っておいてください。
- (10)入学試験の結果により、特進選抜コースから未来探求コースへの転コース合格を出す場合があ ります。

【OIT 梅田会場】へのアクヤス

•大阪工業大学梅田キャンパス(大阪市北区茶屋町 1番45号)

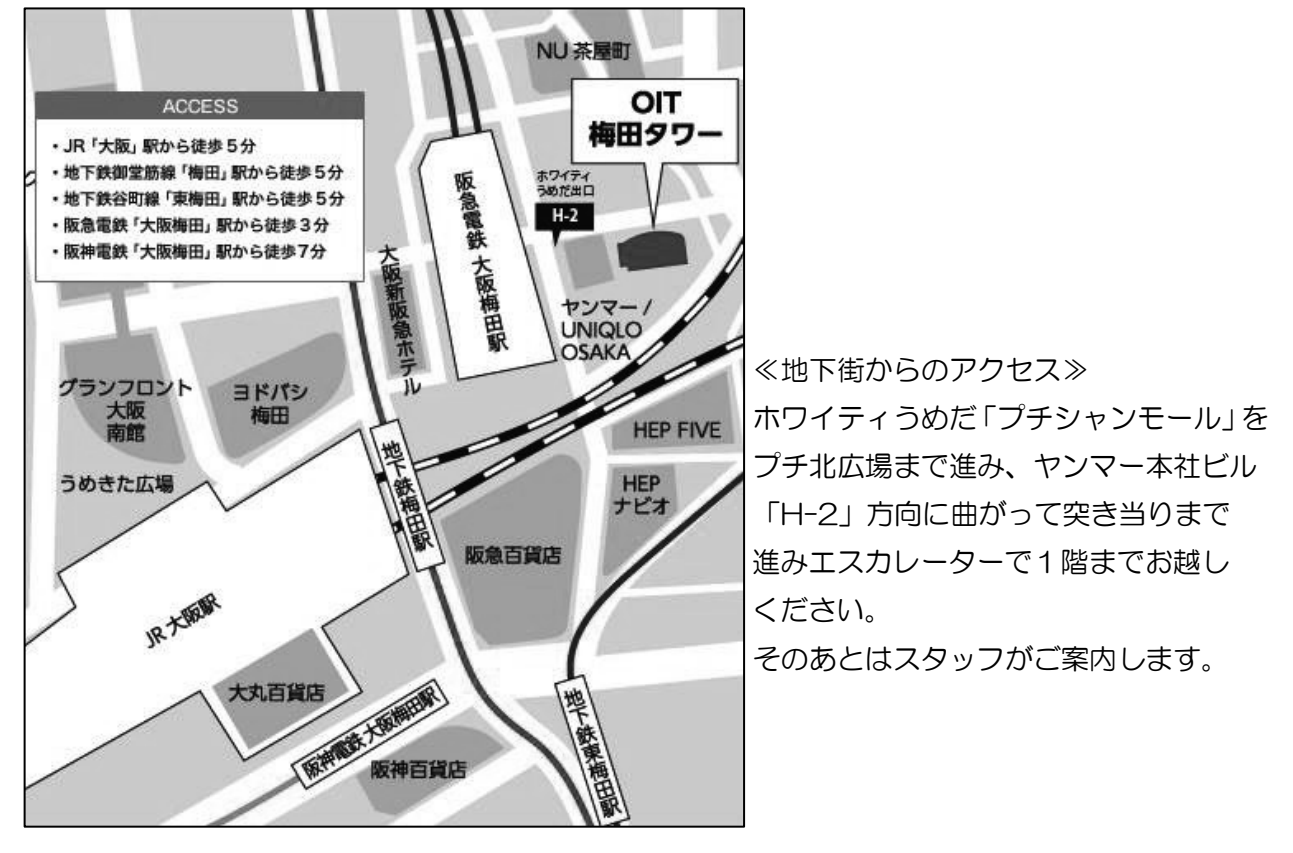

この「入学試験出願要項」に関するご質問・お問い合わせは 常翔啓光学園中学校 入試部 (TEL: 072-807-6632) まで

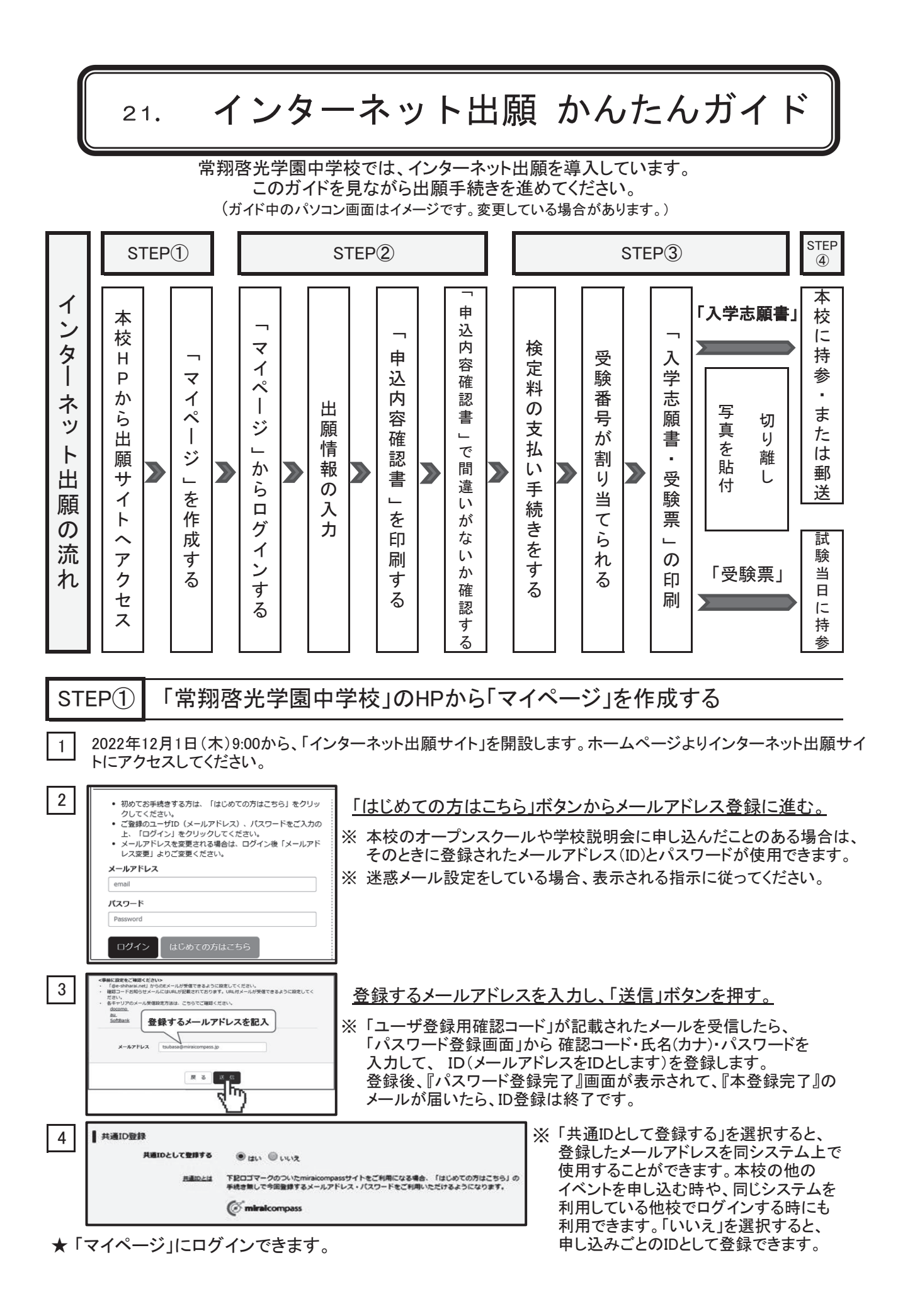

#### STEP② 出願情報を入力し、間違いがないか確認する

「マイページ」にアクセスする。

1

※ インターネット出願サイトのトップ画面にアクセスし、「メールアドレス」と「パスワード」を入力してログインする と、『マイページ』が表示されます。

出願後の申込内容確認や、「入学志願書」や「受験票」などの印刷も、このマイページから行います。 また、双子など複数名の出願を行う場合も画面左上のメニューから追加登録をして行います。

2 「新規申込手続きへ」をクリック、「入試区分」を選び決定する。

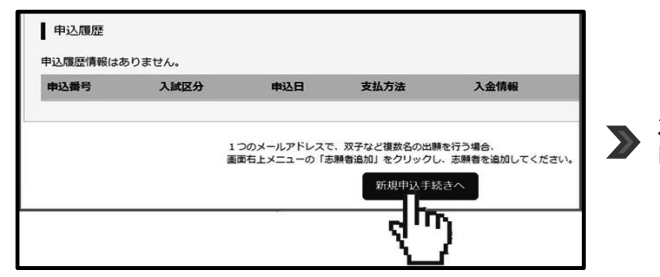

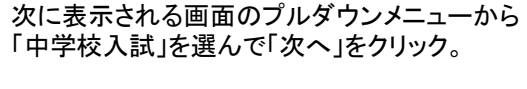

3 「志願者情報」を登録する。

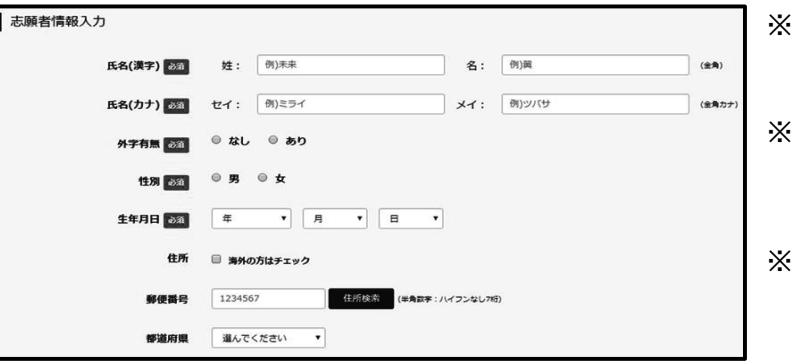

- 受験生・保護者の情報を登録してくだ さい。「必須」と表示されている 項目は必ず入力してください。
- ※ 氏名などにパソコンで表示できない 文字を含む場合、入力可能な漢字に 置き換えて入力してください。 M
- 「志願者情報」の入力後、 間違いがないかを確認し、画面下部の 「試験選択画面へ」ボタンを押す。

# 4 「試験」を選択する。

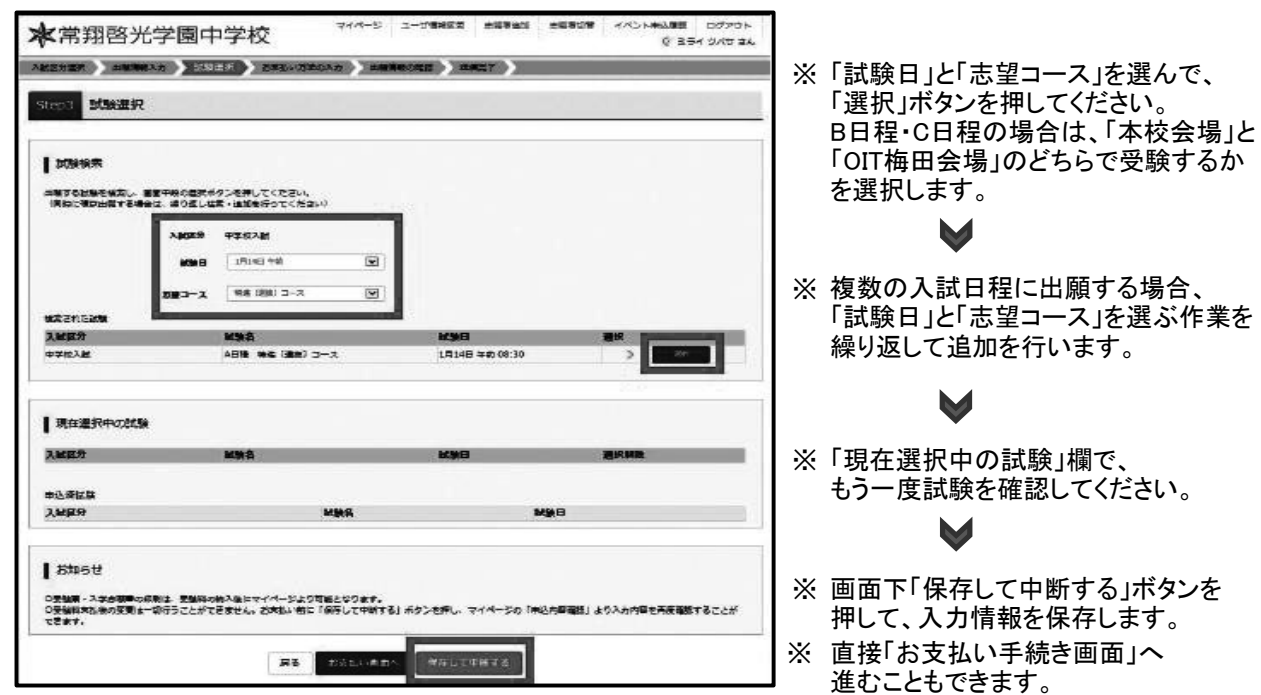

5 「申込内容確認書」を印刷し、入力した志願者情報や出願日程に間違いがないか確認する。

- ※ 画面最上部の「マイページ」をクリックして、マイページを開きます。 入力した情報を集約した「申込内容確認書」を印刷できますので、A4サイズで印刷し入力内容に 間違いがないか、確認してください。
- ※ 入力内容に間違いがあった場合は、「マイページ」から該当する試験を選択し、正しい内容を 入力しなおして保存します。

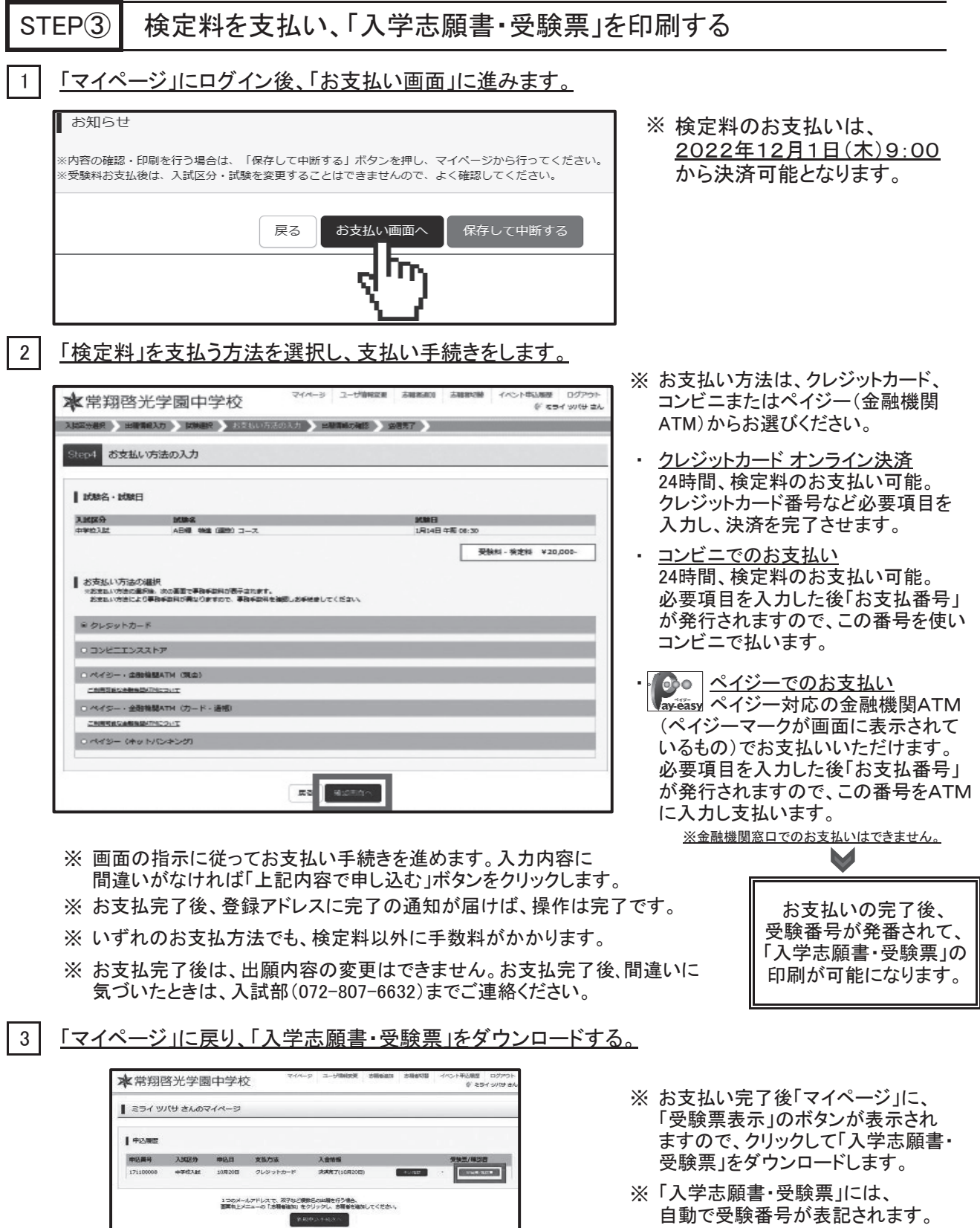

4 「入学志願書・受験票」を印刷する。 【「入学志願書・受験票」 Sample】

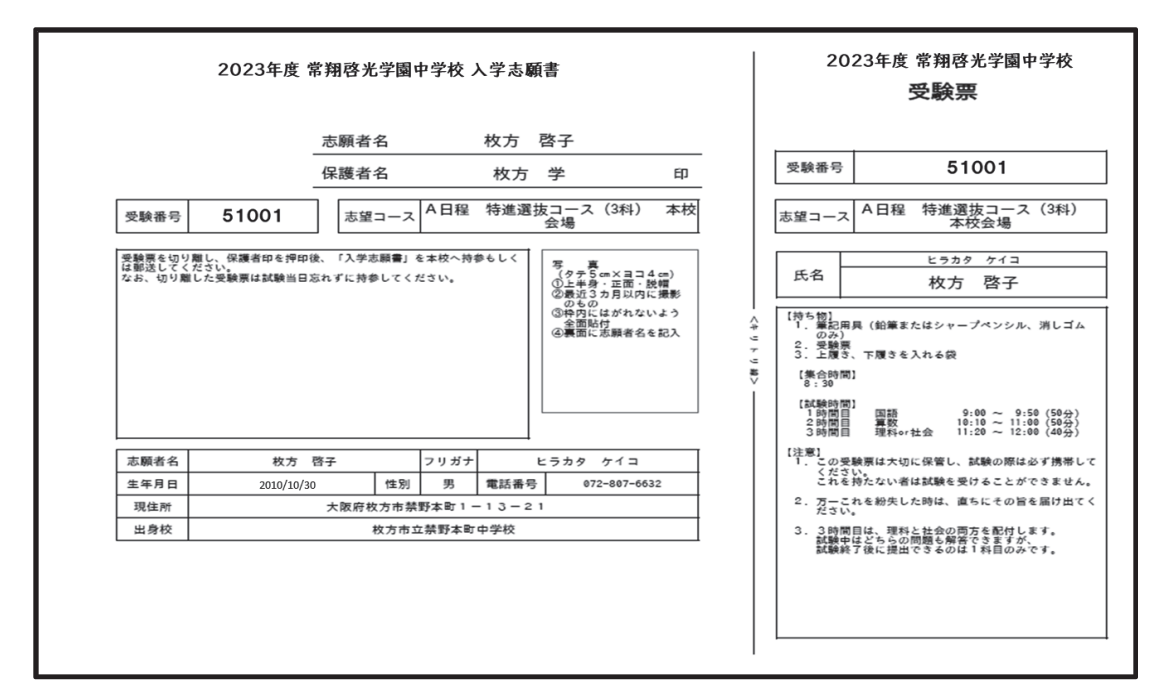

※ 複数日程に出願された場合は、各日程ごとに「入学志願書・受験票」が発行されます。

※ A4サイズ・白色の紙に印刷してください。

※ プリンタをお持ちでない場合は、本校にお問い合わせください。ご用意しています。

※ スマートフォンやタブレットから印刷する方法は、P. 13をご覧ください。

-<br>5 | 「入学志願書」と「受験票」を切り離し、入学志願書に「写真」を貼る。

※ 「入学志願書」と「受験票」を〈キリトリ線〉で切り離します。

※「入学志願書」に「写真(タテ5cm×ヨコ4cm)」を貼ります。

※ 写真はカラーでも白黒でも構いません。裏に志願者の名前を記入してください。

※ 切り離した「受験票」は保管し、入試当日忘れずに持参してください。

6

- - 「入学志願書」に保護者印を押す。 インディング マンファー この時点では、まだ出願を完了していません。  $\sim$  0.1 Li  $\sim$  Ji $\sim$  0.0 Li  $\sim$  Ji $\sim$  0.0 Li  $\sim$   $\sim$  0.0 Li  $\sim$   $\sim$  0.0 Li  $\sim$  0.0 Li  $\sim$  0.0 Li  $\sim$  0.0 Li  $\sim$  0.0 Li  $\sim$  0.0 Li  $\sim$  0.0 Li  $\sim$  0.0 Li  $\sim$  0.0 Li  $\sim$  0.0 Li  $\sim$  0.0 Li  $\sim$  0.0 Li  $\sim$  「STEP④」にお進みください。

「STEP」にお進みの<br>「STEP」にお進みください。

 常翔啓光学園中学校に出願する STEP4

—————■<br>※ 「入学志願書」を本校に提出してください (出願サイトで入力や検定料の決済を完了しただけでは出願になりません)。

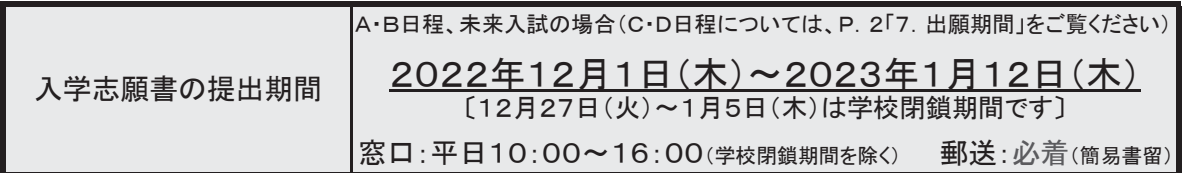

インターネット環境をお持ちでない方は、本校でパソコン・プリンタ-などを用意していますので ご利用いただけます。事前にお電話でお問い合わせください。TEL:072-807-6632(入試部) ★ インターネット環境をお持ちでない方は、本校でパソコン・プリンターなどを用意していますので

「インター不ツトロ願サイト」は2022年 | 2月 | 日(木)9:00~2023年 | 月 | 2日(木) | 6:<br>「二門記』 ズンナーバイ コロ語、ナナス語〉、小正は訳文字(人につき問題) / イーボン パリナ に開設しています(A・B日程、未来入試)。出願情報の入力はこの期間中にしていただけます。<br>C.D.F.U.C.C.C.C.A.A、D.C.D.C.A、D.C.A.A、D.F.T.U.C.C.C.A.A、D.C.A、D.C.A、OCAT に開設しています(A・B日程、未来入試)。出願情報の入力はこの期間中にしていただけます。 C日程は2023年1月15日(日)15:30まで、D日程は2023年1月16日(月)15:30まで ー 利用いたたけま9。 事則にあ電話であ向い合わせくたさい。 IEL:0/2-80/-6632(人試部)<br>★ 「インターネット出願サイト」は2022年12月1日(木)9:00~2023年1月12日(木)16:00 C日程は2023年1月15日(日)15:30まで、D日程は2023年1月16日(月)15:30まで 開設しています。

し ていたにけまり。 開設しています。 ★ 「インターネット出願サイト」での検定料のお支払い手続きは、2022年12月1日(木)9:00から していただけます。

スマートフォン・タブレットから 22. 「入学志願書·受験票」を印刷する方法

スマートフォンやタブレットから出願手続きを行い、 「入学志願書・受験票」を印刷するには、次の方法があります。

|1| 家庭用プリンタで印刷する

Wi-Fi 接続や通信でのデータ送信が可能の場合、そのままプリンタで印刷することができます。 設定方法についてはプリンタの取扱説明書をご覧ください。

|2| コンビニエンスストアで印刷する

1 スマートフォンなどに専用アプリ(無料)をインストールする。

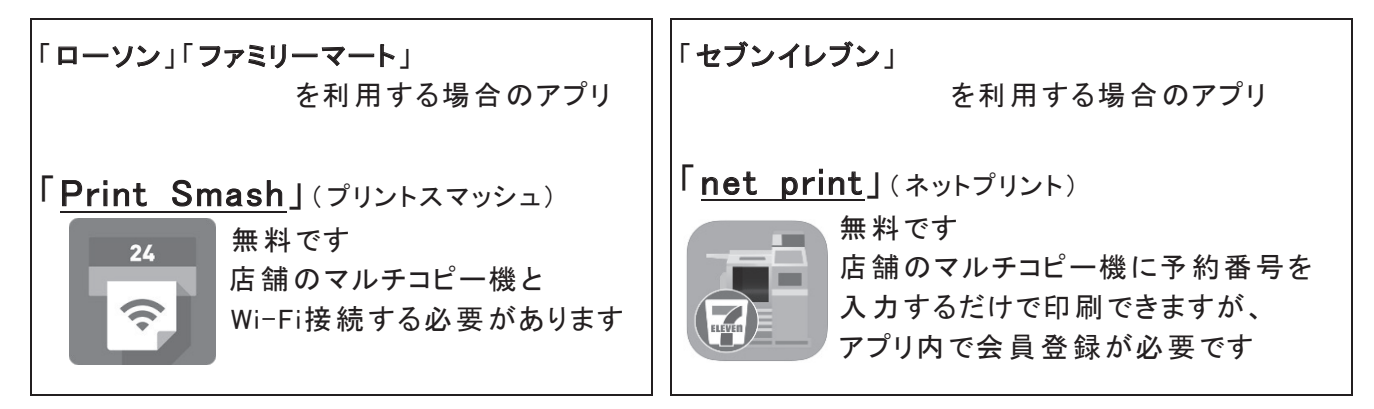

※ iPhone は「App Store」で、Android は「Google Play」で検索、ダウンロードしてください。

② 検定料の入金完了後、出願サイトのマイページにログイン、「申込履歴」の「受験票/確認書」 のボタンを押します。次の「ダウンロード」ページの「表示」ボタンをタップすると、「入学志願書・受 験票」の「PDFファイル」が表示されます。

・iPhoneの場合 表示されている「入学志願書・受験票」をタップ。 (うまく表示できずメールでファイルを送信した場合は、「共有□」をタップします。) 表示された「その他」項目から、「(アプリ名)で読み込む」を選択。

・Androidの場合

表示されている「入学志願書・受験票」をタップ、「共有く」をタップ。アプリを選択します。

・「Print Smash」の場合 店内でWi-Fiに接続したのち、マルチプリンタに送信し、印刷。 アプリ内で発行された予約番号をマルチプリンタに入力し、印刷。 ・「net print」の場合

※ 検定料の入金手続き完了後、受験番号が割り当てられ、印刷できるようになります。

※ 白無地用紙、A4サイズで印刷してください。

※ 印刷後、「入学志願書」には写真(タテ5cm×ヨコ4cm)を貼付。保護者印を押してください。

- ※「受験票」を切り離し、「入学志願書」を本校に持参、または郵送してください。
- ★ 切り離した「受験票」は大切に保管し、入学試験当日忘れずに持参してください。

# ���� 年度 常翔啓光学園中学校「未来入試」入学試験

# 自 己 推 薦 書

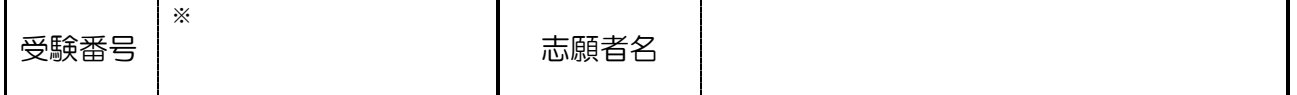

「未来入試」は、本校で6年間学び成長したいという強い意志を持った児童を対象に、これまで 頑張ってきた分野を評価し、その能力や可能性を総合的に判断する自己推薦型の入試選抜制度です。 各種検定の取得(英検・漢検・論理文章能力検定など)、スポーツ分野、芸術分野、語学、課外活動、 ボランティア活動など、今までに力を入れて活動してきたことを大いにアピールしてください。 ・「未来入試」は「未来探求コース(専願)」のみの募集です。

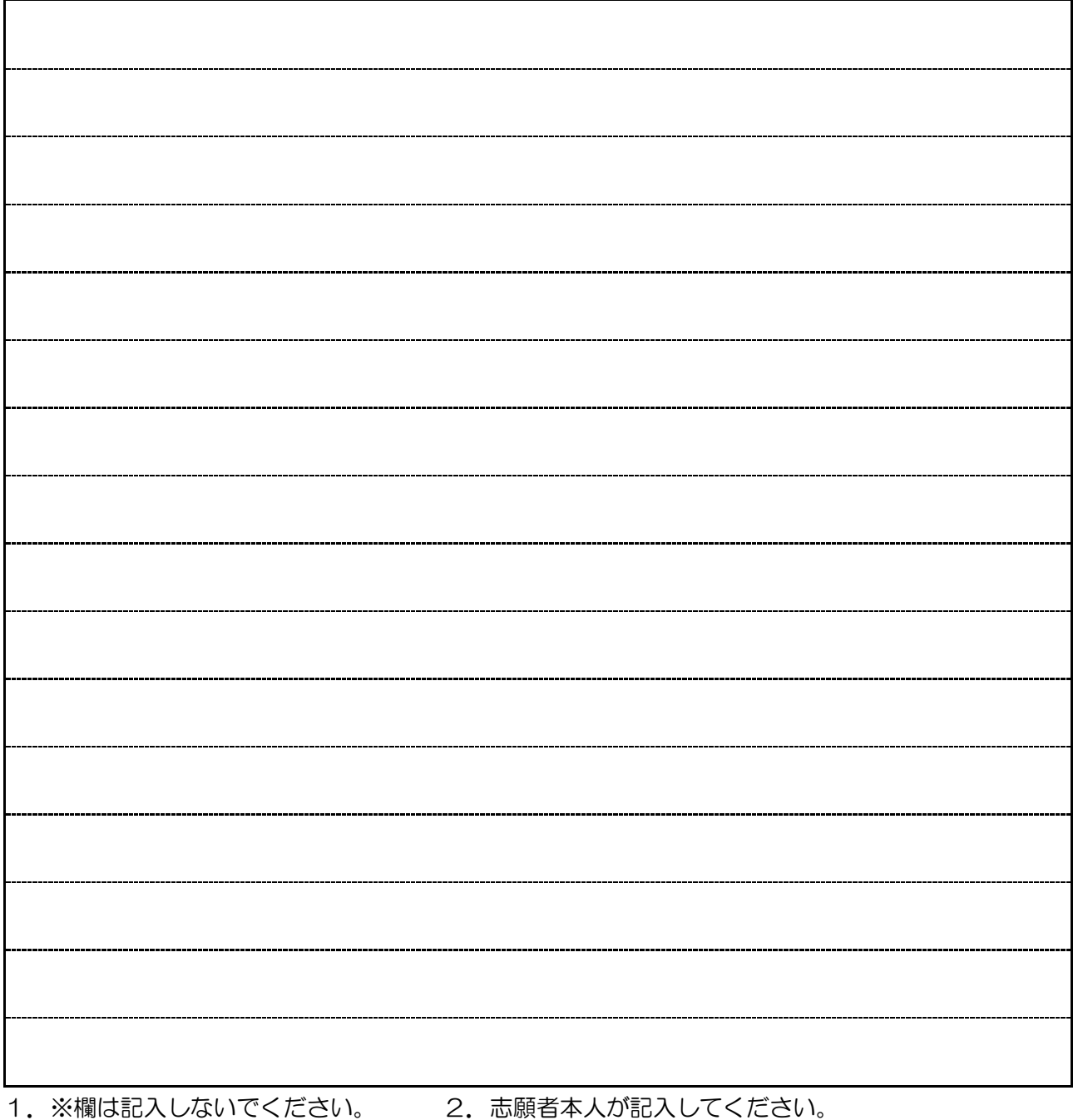